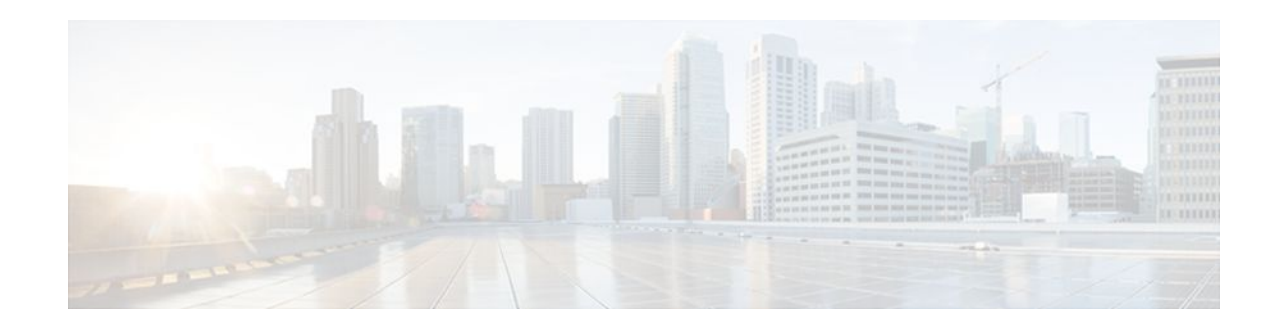

# **Overview of DiffServ for Quality of Service**

### **Last Updated: December 5, 2011**

This module contains an overview of implementing Differentiated Services (DiffServ) on your network. DiffServ is a set of end-to-end quality of service (QoS) capabilities. End-to-end QoS is the ability of the network to deliver service required by specific network traffic from one end of the network to another. Cisco IOS QoS software supports three types of service models: best-effort services, Integrated Services (IntServ), and Differentiated Services.

- Finding Feature Information, page 1
- Information About Differentiated Services, page 1
- [Where to Go Next,](#page-16-0) page 17
- [Additional References,](#page-16-0) page 17

# **Finding Feature Information**

Your software release may not support all the features documented in this module. For the latest feature information and caveats, see the release notes for your platform and software release. To find information about the features documented in this module, and to see a list of the releases in which each feature is supported, see the Feature Information Table at the end of this document.

Use Cisco Feature Navigator to find information about platform support and Cisco software image support. To access Cisco Feature Navigator, go to [www.cisco.com/go/cfn.](http://www.cisco.com/go/cfn) An account on Cisco.com is not required.

# **Information About Differentiated Services**

- [Differentiated Services Definition](#page-1-0), page 2
- [DS Field Definition](#page-1-0), page 2
- [Per-Hop Behaviors,](#page-1-0) page 2
- [Benefits of Implementing Differentiated Services,](#page-3-0) page 4
- [Differentiated Services Components,](#page-3-0) page 4
- [Differentiated Services Feature Sets](#page-4-0), page 5
- [Sample DiffServ Implementation](#page-5-0), page 6
- [Accounting Functionality and DiffServ,](#page-16-0) page 17

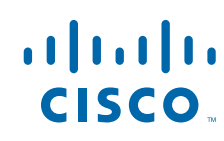

Americas Headquarters: Cisco Systems, Inc., 170 West Tasman Drive, San Jose, CA 95134-1706 USA

# <span id="page-1-0"></span>**Differentiated Services Definition**

Differentiated Services is a multiple service model that can satisfy differing QoS requirements. With Differentiated Services, the network tries to deliver a particular kind of service based on the QoS specified by each packet. This specification can occur in different ways, for example, using the 6-bit differentiated services code point (DSCP) setting in IP packets or source and destination addresses. The network uses the QoS specification to classify, mark, shape, and police traffic and to perform intelligent queueing.

Differentiated Services is used for several mission-critical applications and for providing end-to-end QoS. Typically, Differentiated Services is appropriate for aggregate flows because it performs a relatively coarse level of traffic classification.

### **DS Field Definition**

A replacement header field, called the DS field, is defined by Differentiated Services. The DS field supersedes the existing definitions of the IP version 4 (IPv4) type of service (ToS) octet (RFC 791) and the IPv6 traffic class octet. Six bits of the DS field are used as the DSCP to select the Per-Hop Behavior (PHB) at each interface. A currently unused 2-bit (CU) field is reserved for explicit congestion notification (ECN). The value of the CU bits is ignored by DS-compliant interfaces when determining the PHB to apply to a received packet.

## **Per-Hop Behaviors**

RFC 2475 defines PHB as the externally observable forwarding behavior applied at a DiffServ-compliant node to a DiffServ Behavior Aggregate (BA).

With the ability of the system to mark packets according to DSCP setting, collections of packets with the same DSCP setting that are sent in a particular direction can be grouped into a BA. Packets from multiple sources or applications can belong to the same BA.

In other words, a PHB refers to the packet scheduling, queueing, policing, or shaping behavior of a node on any given packet belonging to a BA, as configured by a service level agreement (SLA) or a policy map.

- Default PHB, page 2
- Class-Selector PHB, page 2
- [Assured Forwarding PHB](#page-2-0), page 3
- [Expedited Forwarding PHB](#page-3-0), page 4

### **Default PHB**

The default PHB essentially specifies that a packet marked with a DSCP value of 000000 (recommended) receives the traditional best-effort service from a DS-compliant node (that is, a network node that complies with all of the core DiffServ requirements). Also, if a packet arrives at a DS-compliant node, and the DSCP value is not mapped to any other PHB, the packet will get mapped to the default PHB.

### **Class-Selector PHB**

To preserve backward-compatibility with any IP precedence scheme currently in use on the network, DiffServ has defined a DSCP value in the form xxx000, where x is either 0 or 1. These DSCP values are called Class-Selector Code Points. (The DSCP value for a packet with default PHB 000000 is also called the Class-Selector Code Point.)

<span id="page-2-0"></span>The PHB associated with a Class-Selector Code Point is a Class-Selector PHB. These Class-Selector PHBs retain most of the forwarding behavior as nodes that implement IP Precedence-based classification and forwarding.

For example, packets with a DSCP value of 11000 (the equivalent of the IP Precedence-based value of 110) have preferential forwarding treatment (for scheduling, queueing, and so on), as compared to packets with a DSCP value of 100000 (the equivalent of the IP Precedence-based value of 100). These Class-Selector PHBs ensure that DS-compliant nodes can coexist with IP Precedence-based nodes.

### **Assured Forwarding PHB**

Assured Forwarding (AF) PHB is nearly equivalent to Controlled Load Service available in the integrated services model. An AF PHB defines a method by which BAs can be given different forwarding assurances.

For example, network traffic can be divided into the following classes:

- Gold: Traffic in this category is allocated 50 percent of the available bandwidth.
- Silver: Traffic in this category is allocated 30 percent of the available bandwidth.
- Bronze: Traffic in this category is allocated 20 percent of the available bandwidth.

Further, the AF PHB defines four AF classes: AF1, AF2, AF3, and AF4. Each class is assigned a specific amount of buffer space and interface bandwidth, according to the SLA with the service provider or policy map.

Within each AF class, you can specify three drop precedence (dP) values: 1, 2, and 3.

Assured Forwarding PHB can be expressed as follows:

AFny

In this example, *n* represents the AF class number (1, 2, 3, or 4) and *y* represents the dP value (1, 2, or 3) within the AFn class.

In instances of network traffic congestion, if packets in a particular AF class (for example, AF1) need to be dropped, packets in the AF1 class will be dropped according to the following guideline:

 $dP(AFny) \geq dP(AFnz) \geq dP(AFnx)$ 

where dP (AFny) is the probability that packets of the AFny class will be dropped. In other words, *y* denotes the dP within an AFn class.

In the following example, packets in the AF13 class will be dropped before packets in the AF12 class, which in turn will be dropped before packets in the AF11 class:

 $dP(AF13) \geq dP(AF12) \geq dP(AF11)$ 

The dP method penalizes traffic flows within a particular BA that exceed the assigned bandwidth. Packets on these offending flows could be re-marked by a policer to a higher drop precedence.

An AFx class can be denoted by the DSCP value, xyzab0, where *xyz* can be 001, 010, 011, or 100, and *ab* represents the dP value.

The table below lists the DSCP value and corresponding dP value for each AF PHB class.

*Table 1 DSCP Values and Corresponding Drop Precedence Values for Each AF PHB Class*

| <b>Drop Precedence</b> | Class 1 | <b>Class 2</b> | Class 3 | <b>Class 4</b> |  |
|------------------------|---------|----------------|---------|----------------|--|
| Low Drop<br>Precedence | 001010  | 010010         | 011010  | 100010         |  |

<span id="page-3-0"></span>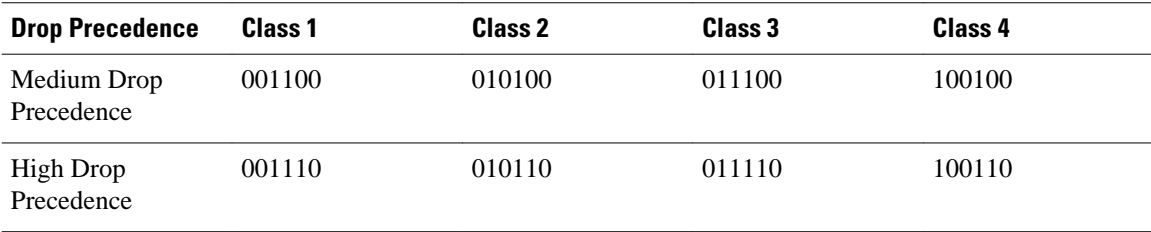

### **Expedited Forwarding PHB**

Resource Reservation Protocol (RSVP), a component of the integrated services model, provides a guaranteed bandwidth service. Applications such as Voice over IP (VoIP), video, and online trading programs require this kind of robust service. The EF PHB, a key ingredient of DiffServ, supplies this kind of robust service by providing low loss, low latency, low jitter, and assured bandwidth service.

EF can be implemented using PQ, along with rate-limiting on the class (or BA). When implemented in a DiffServ network, EF PHB provides a virtual leased line, or premium service. For optimal efficiency, however, EF PHB should be reserved for only the most critical applications because, in instances of traffic congestion, it is not feasible to treat all or most traffic as high priority.

EF PHB is ideally suited for applications that require low bandwidth, guaranteed bandwidth, low delay, and low *jitter*.

The recommended DSCP value for EF PHB is 101110.

# **Benefits of Implementing Differentiated Services**

Use the Implementing DiffServ for End-to-End Quality of Service feature set to implement the Differentiated Services architecture. The benefits of implementing Differentiated Services include the following:

- Reduces the burden on network devices and easily scales as the network grows.
- Allows customers to keep any existing Layer 3 ToS prioritization scheme that may be in use.
- Allows customers to mix DiffServ-compliant devices with any existing ToS-enabled equipment in use.
- Alleviates bottlenecks through efficient management of current corporate network resources.

### **Differentiated Services Components**

The following components make up the foundation of a Cisco Differentiated Services implementation:

- Traffic conditioning (traffic policing and traffic shaping)--Traffic conditioning is performed at the edges of a DiffServ domain. Traffic conditioners perform traffic shaping and policing functions to ensure that traffic entering the DiffServ domain conforms to the rules specified by the Traffic Conditioning Agreement (TCA) and complies with the service provisioning policy of the domain. Traffic conditioning may range from simple code point re-marking to complex policing and shaping operations.
- Packet classification--Packet classification uses a traffic descriptor (for example, the DSCP) to categorize a packet within a specific group in order to define that packet. After the packet has been defined (that is, classified), the packet is accessible for QoS handling on the network.

Using packet classification, you can partition network traffic into multiple priority levels or classes of service. When traffic descriptors are used to classify traffic, the source agrees to adhere to the contracted

<span id="page-4-0"></span>terms and the network promises a QoS. Traffic policers and traffic shapers use the traffic descriptor of the packet (that is, the classification of the packet) to ensure adherence to that agreement.

• Packet marking--Packet marking is related to packet classification. Packet marking allows you to classify a packet based on a specific traffic descriptor (such as the DSCP value). This classification can then be used to apply user-defined differentiated services to the packet and to associate a packet with a local QoS group.

Associating a packet with a local QoS group allows users to associate a group ID with a packet. The group ID can be used to classify packets into QoS groups based on prefix, autonomous system, and community string. A user can set up to 64 DSCP values and 100 QoS group markings.

- Congestion management--Congestion management (or scheduling) is achieved through traffic scheduling and traffic queueing. When there is network congestion, a scheduling mechanism such as CBWFQ is used to provide guaranteed bandwidth to the different classes of traffic.
- Congestion avoidance--Congestion avoidance techniques monitor network traffic loads in an effort to anticipate and avoid congestion at common network bottlenecks. Congestion avoidance is achieved through packet dropping. Among the more commonly used congestion avoidance mechanisms is WRED.

With WRED and Differentiated Services, you have the option of allowing WRED to use the DSCP value when WRED calculates the drop probability of a packet.

## **Differentiated Services Feature Sets**

This section lists many of the feature sets that correspond to the DiffServ components listed earlier. The feature sets listed below provide the necessary functionality that allows you to implement DiffServ:

- Modular QoS Command-Line Interface (CLI) (MQC)--The MQC provides a CLI structure that allows you to apply QoS features on your network.
- Packet Marking (Marking Network Traffic)--Packet marking allows you to differentiate packets by designating them different identifying values. For example, you can mark packets by setting the IP Precedence bits or the IP differentiated services code point (DSCP) in the type of service (ToS) byte.
- Committed Access Rate (CAR)--CAR performs packet classification through IP Precedence and QoS group settings. CAR can also perform metering and class-based policing of traffic, providing bandwidth management.
- Traffic Policing--This feature allows you to limit the input or output transmission rate of a class of traffic based on user-defined criteria. It also enables the system to mark packets according to a userdefined criterion, such as the IP Precedence value, the QoS group, or the DSCP value, among others. Such traffic can then be dropped or transmitted, as desired.
- Traffic Shaping (Regulating Packet Flow)--Traffic shaping "shapes" the flow of traffic by reducing outbound flow traffic to avoid congestion. Traffic shaping constrains traffic to a particular bit rate using a token bucket mechanism.
- Class-Based Weighted Fair Queueing (CBWFQ)--CBWFQ is a scheduling mechanism used to provide a minimum bandwidth guarantee to traffic classes during times of network congestion at an interface.
- Low Latency Queueing (LLQ)--LLQ is a scheduling mechanism that brings strict priority queueing (PQ) to CBWFQ. Strict PQ allows delay-sensitive data such as voice to be dequeued and sent before packets in other queues are dequeued.
- Weighted Random Early Detection (WRED) and Weighted Fair Queueing (WFQ)--WRED and WFQ are intelligent queueing schemes that can be used with CAR for implementing Differentiated Services.
- DiffServ Compliant WRED--This feature provides support for the DiffServ standard. It enables WRED to use either the DSCP value or the IP Precedence value when calculating the drop probability for a packet. This feature should be used in conjunction with CBWFQ.
- <span id="page-5-0"></span>• Enhanced **show policy-map interface** Command--The **show policy-map interface** command displays information such as the incoming traffic rate, the dropped packet rate, the number of matched packets, and the number of matched bytes for traffic classes that are attached to the specified interface. This feature collects and displays common statistics that are used for billing and accounting purposes.
- Multiprotocol Label Switching (MPLS) Class of Service (CoS) Enhancements--This feature allows the service provider to set the MPLS experimental (EXP) field instead of overwriting the value in the customer IP Precedence field (the first three bits of the DSCP field in the header of an IP packet).

# **Sample DiffServ Implementation**

The following section provides a sample DiffServ implementation. It includes sample configurations and troubleshooting logs, which can be used for monitoring system performance.

The figure below shows a sample DiffServ implementation with three routers: remote router 1, central router, and remote router 2.

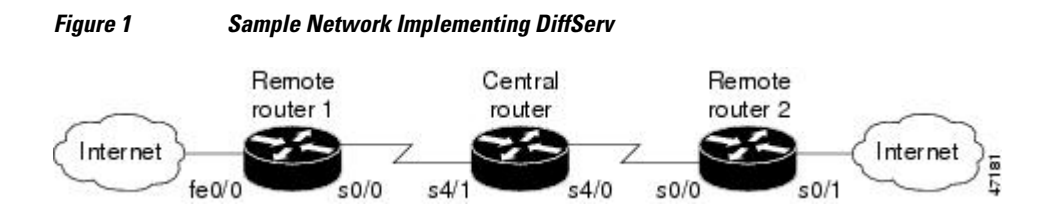

In this example, we want to give end-to-end QoS to several different types of traffic classes using the Cisco IOS Differentiated Services feature set.

Traffic classes along with the SLAs for each traffic class in use on the sample DiffServ implementation are described as follows:

- Voice is considered premium class. The gold class of traffic consists of TACACS sessions, along with traffic marked with DSCP values 12 and 14. The silver traffic class consists of Telnet, Simple Main Transfer Protocol (SMTP), and FTP sessions. The bronze traffic class consists of web traffic and traffic marked with DSCP values 28 and 30. Anything else is considered as belonging to the "besteffort" traffic class.
- The premium class should be forwarded with the lowest delay possible up to a maximum of 500 kBps during periods of congestion. The gold class should be treated preferentially over the silver class, which in turn should be treated preferentially over the bronze class. The gold, silver, and bronze classes should have 35 percent, 25 percent, and 15 percent, respectively, of the interface bandwidth as the minimum bandwidth guarantees. The bronze class should be shaped to 320 kBps, and the besteffort class should be policed to 56 kBps.
- To provision for the various traffic classes, the traffic needs to be classified based on DSCP values in a DiffServ domain. So that traffic can be classified based on DSCP values, the traffic should be premarked with the appropriate DSCP values at the time of entering the network.

In the figure above, the correct place to do this kind of traffic marking is in the incoming direction of Fast Ethernet interface 0/0 of remote router 1 and in the incoming direction of serial interface 0/1 of remote router 2. This marking can be achieved through an input service policy.

The table below lists the DSCP values used to mark different classes of traffic entering into the sample network.

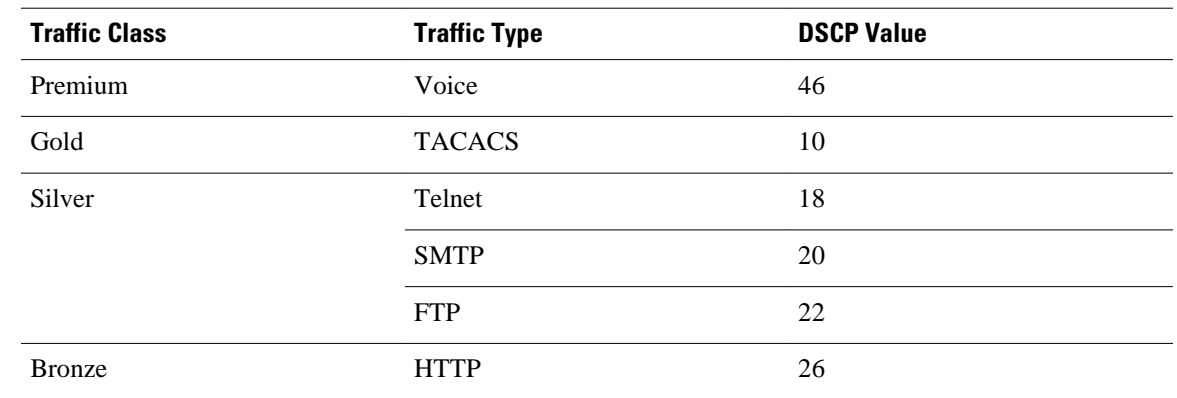

#### *Table 2 DSCP Values for Traffic Classes and Traffic Types*

To achieve the marking scheme noted in the table above, use the following configuration for the policy map called SETDSCP in the input direction of Fast Ethernet interface 0/0 of remote router 1:

class-map match-all EF match access-group 101 class-map match-all AF1 match access-group 102 class-map match-all AF21 match access-group 108 class-map match-all AF22 match access-group 109 class-map match-all AF23 match access-group 110 class-map match-all AF3 match access-group 104 policy-map SETDSCP class EF set ip dscp 46 class AF1 set ip dscp 10 class AF21 set ip dscp 18 class AF22 set ip dscp 20 class AF23 set ip dscp 22 class AF3 set ip dscp 26

Once the traffic classes are marked with the appropriate DSCP values using the SETDSCP policy map, the different behavior aggregate requirements for each of the traffic classes can be met by using the configuration for the following policy map called VOIP in the output direction:

```
class-map match-all premium
 match ip dscp 46
class-map match-all gold
 match ip dscp 10 12 14
class-map match-all silver
 match ip dscp 18 20 22
class-map match-all bronze
 match ip dscp 26 28 30
class-map best-effort
 match access-group 105
policy-map VOIP
  class premium
   priority 500
  class gold
   bandwidth percent 35
  class silver
   shape average 320000
```

```
 bandwidth percent 25
 class bronze
 bandwidth percent 15
 class best-effort
 police 56000 1750 1750 conform-action set-dscp-transmit 0 
   • Sample DiffServ Configurations, page 8
```
• [DiffServ Implementation Troubleshooting Logs,](#page-12-0) page 13

### **Sample DiffServ Configurations**

This section contains the configurations for each of the routers shown in the figure above.

The examples demonstrate how marking, shaping, policing, and monitoring are done through the Modular QoS CLI.

#### **Remote Router 1 Configuration**

```
Current configuration:
 Remote1# 
show running-config
 Building configuration...
  !
 version 12.1
 no service single-slot-reload-enable
 service timestamps debug uptime
  service timestamps log uptime
 no service password-encryption
 !
 hostname Remote1
  !
  logging rate-limit console 10 except errors
 no logging console
 !
  ip subnet-zero
 !
  ip dhcp smart-relay
 !
  ip cef
 !
 class-map match-all gold
    match ip dscp 10 12 14 
  class-map match-all EF
    match access-group 101
 class-map match-all AF21
    match access-group 108
  class-map match-all AF23
    match access-group 110
  class-map match-all AF22
    match access-group 109
  class-map match-all bronze
    match ip dscp 26 28 30 
  class-map match-all platinum
    match ip dscp 46 
  class-map match-all silver
    match ip dscp 18 20 22 
  class-map match-all best-effort
    match access-group 105
  class-map match-all AF3
    match access-group 104
  class-map match-all AF1
    match access-group 102
 !
 policy-map VOIP
    class platinum
      priority 500
    class gold
     bandwidth percent 50
```

```
 class bronze
     shape average 320000
     bandwidth percent 15
    class silver
     bandwidth percent 35
    class best-effort
       police 56000 1750 1750 conform-action set-dscp-transmit 0 exceed-action drop 
violate-action drop
 policy-map SETDSCP
    class EF
     set ip dscp 46
    class AF1
     set ip dscp 10
    class AF3
     set ip dscp 26
    class AF21
    set ip dscp 18
    class AF22
     set ip dscp 20
    class AF23
     set ip dscp 22
  !
  call rsvp-sync
  cns event-service server
 !
  interface FastEthernet0/0
   ip address 4.1.1.1 255.255.255.0
   load-interval 60
   speed auto
  half-duplex
  service-policy input SETDSCP
  !
  interface Serial0/0
   bandwidth 2000
   ip address 2.1.1.1 255.255.255.0
   load-interval 60
  service-policy output VOIP
  !
  interface Serial0/1
  no ip address
  shutdown
  !
  ip classless
  ip route 1.1.1.0 255.255.255.0 2.1.1.2
  ip route 3.1.1.0 255.255.255.0 2.1.1.2
  !
  access-list 101 permit udp any any range 16384 32768
  access-list 102 permit tcp any any eq tacacs
  access-list 104 permit tcp any any eq www
  access-list 105 permit ip any any
 access-list 108 permit tcp any any eq telnet
 access-list 109 permit tcp any any eq smtp
  access-list 110 permit tcp any any eq ftp
 !
  voice-port 1/0/0
  !
  voice-port 1/0/1
 !
 dial-peer cor custom
 !
  dial-peer voice 11 pots
  destination-pattern 2220
  port 1/0/0
 !
 dial-peer voice 1 voip
   destination-pattern 1110
   session target ipv4:1.1.1.2
   ip precedence 5
 !
  line con 0
  transport input none
  line aux 0
  line vty 0 4
```
 login ! no scheduler allocate end

#### **Central Router Configuration**

```
Current configuration:
  Central# show running-config
  Building configuration...
  Current configuration:
  !
  version 12.1
  no service single-slot-reload-enable
  service timestamps debug uptime
 service timestamps log uptime
  no service password-encryption
  !
  hostname Central
 !
  logging rate-limit console 10 except errors
  no logging console
  ip dhcp smart-relay
 !
  ip cef
  !
  class-map match-all gold
    match ip dscp 10 12 14 
  class-map match-all bronze
    match ip dscp 26 28 30 
  class-map match-all platinum
    match ip dscp 46 
  class-map match-all silver
    match ip dscp 18 20 22 
  class-map match-all best-effort
    match ip dscp 0 
  !
  policy-map AVVID
    class silver
     bandwidth percent 35
     random-detect dscp-based
     random-detect dscp 18 20 40 10 
    random-detect dscp 20 20 40 3<br>random-detect dscp 22 2 3 3
    random-detect dscp 22
    class gold
     bandwidth percent 50
     random-detect dscp-based
     random-detect dscp 10 20 40 10 
    random-detect dscp 12 20 40 15<br>random-detect dscp 14 20 40 20
    random-detect dscp 14
    class bronze
     bandwidth percent 15
     random-detect dscp-based
     random-detect dscp 26 20 40 10 
     random-detect dscp 28 20 40 20 
    random-detect dscp 30
    class platinum
      priority 500
  !
  cns event-service server
 !
  interface Serial4/0
   bandwidth 2000
   ip address 3.1.1.1 255.255.255.0
   no ip mroute-cache
   load-interval 60
   service-policy output AVVID
 !
  interface Serial4/1
   ip address 2.1.1.2 255.255.255.0
   no ip mroute-cache
   service-policy output AVVID
```

```
 clockrate 2015232
 !
 interface Serial4/2
  no ip address
  no ip mroute-cache
  shutdown
 ! 
 interface Serial4/3
  no ip address
  no ip mroute-cache
  shutdown
 !
 ip classless
 ip route 0.0.0.0 0.0.0.0 10.0.153.1
 ip route 1.1.1.0 255.255.255.0 3.1.1.2
 ip route 4.1.1.0 255.255.255.0 2.1.1.1
 ip http server
 ! 
 line con 0
  exec-timeout 0 0
  transport input none
 line aux 0
 line vty 0 4
 line vty 5 15
 end
```
#### **Remote Router 2 Configuration**

```
 Remote2# show running-config
 Building configuration...
 Current configuration:
 !
 version 12.1
 no service single-slot-reload-enable
 service timestamps debug uptime
 service timestamps log uptime
 no service password-encryption
 !
 hostname Remote2
 !
 logging rate-limit console 10 except errors
 no logging console
 !
 ip dhcp smart-relay
 !
 ip cef
 !
 class-map match-all gold
   match ip dscp 10 12 14 
 class-map match-all EF
   match access-group 101
 class-map match-all AF21
   match access-group 108
 class-map match-all AF23
   match access-group 110
 class-map match-all AF22
   match access-group 109
 class-map match-all bronze
   match ip dscp 26 28 30 
 class-map match-all platinum
   match ip dscp 46 
 class-map match-all silver
   match ip dscp 18 20 22 
 class-map match-all best-effort
   match access-group 105
 class-map match-all AF3
   match access-group 104
 class-map match-all AF1
   match access-group 102
 !
 !
 policy-map VOIP
```

```
 class platinum
      priority 500
    class gold
     bandwidth percent 50
    class bronze
     shape average 320000
     bandwidth percent 15
    class silver
     bandwidth percent 35
    class best-effort
       police 56000 1750 1750 conform-action set-dscp-transmit 0 exceed-action drop
violate-action drop
  policy-map SETDSCP
    class EF
     set ip dscp 46
    class AF1
    set ip dscp 10
    class AF3
     set ip dscp 26
    class AF21
     set ip dscp 18
    class AF22
     set ip dscp 20
    class AF23
     set ip dscp 22
 !
  interface Serial0/0
   bandwidth 2000
   ip address 3.1.1.2 255.255.255.0
   load-interval 60
   service-policy output VOIP
   clockrate 2000000
  !
  interface Serial0/1
   ip address 1.1.1.1 255.255.255.0
   load-interval 60
   no keepalive
   service-policy input SETDSCP
   clockrate 2000000
 !
  ip kerberos source-interface any
  ip classless
  ip route 2.1.1.0 255.255.255.0 3.1.1.1
  ip route 4.1.1.0 255.255.255.0 3.1.1.1
  no ip http server
  !
  access-list 101 permit udp any any range 16384 32768
  access-list 102 permit tcp any any eq tacacs
  access-list 104 permit tcp any any eq www
  access-list 105 permit ip any any
 access-list 108 permit tcp any any eq telnet
 access-list 109 permit tcp any any eq smtp
  access-list 110 permit tcp any any eq ftp
 !
  voice-port 1/0/0
  !
  voice-port 1/0/1
 !
  dial-peer cor custom
 !
  dial-peer voice 1 voip
   destination-pattern 2220
   session target ipv4:2.1.1.1
   ip precedence 5
  !
  dial-peer voice 11 pots
   destination-pattern 1110
   port 1/0/0
  !
 !
  line con 0
   transport input none
  line aux 0
```

```
 line vty 0 4
 login
 !
 no scheduler allocate
 end
```
### <span id="page-12-0"></span>**DiffServ Implementation Troubleshooting Logs**

This section contains sample troubleshooting logs for remote router 1 and the central router. These logs can be used for monitoring and maintaining the DiffServ implementation.

#### **Remote Router 1**

```
 Remote1# 
show policy-map SETDSCP
   Policy Map SETDSCP
      Class EF
        set ip dscp 46
      Class AF1
        set ip dscp 10
      Class AF3
        set ip dscp 26
      Class AF21
        set ip dscp 18
      Class AF22
        set ip dscp 20
      Class AF23
       set ip dscp 22
Remote1# show policy-map VOIP
    Policy Map VOIP
      Class platinum
        Weighted Fair Queueing
              Strict Priority
              Bandwidth 500 (kbps) Burst 12500 (Bytes)
      Class gold
        Weighted Fair Queueing
              Bandwidth 50 (%) Max Threshold 64 (packets)
      Class bronze
        Traffic Shaping
           Average Rate Traffic Shaping
                   CIR 320000 (bps) Max. Buffers Limit 1000 (Packets)
        Weighted Fair Queueing
              Bandwidth 15 (%) Max Threshold 64 (packets)
      Class silver
        Weighted Fair Queueing
              Bandwidth 35 (%) Max Threshold 64 (packets)
      Class best-effort
        police 56000 1750 1750 conform-action set-dscp-transmit 0 exceed-action drop 
violate-action drop
  Remote1# show policy-map interface f0/0
   FastEthernet0/0 
    Service-policy input: SETDSCP (1611)
      Class-map: EF (match-all) (1612/3)
        2154221 packets, 176646532 bytes
        1 minute offered rate 642000 bps, drop rate 0 bps
        Match: access-group 101 (1614)
        QoS Set
          ip dscp 46
            Packets marked 2154256
      Class-map: AF1 (match-all) (1616/12)
        46351 packets, 69711904 bytes
        1 minute offered rate 254000 bps, drop rate 0 bps
        Match: access-group 102 (1618)
        QoS Set
          ip dscp 10
            Packets marked 46352
      Class-map: AF3 (match-all) (1620/11)
        81757 packets, 122962528 bytes
        1 minute offered rate 483000 bps, drop rate 0 bps
```
 Match: access-group 104 (1622) QoS Set ip dscp 26 Packets marked 81951 Class-map: AF21 (match-all) (1624/4) 84585 packets, 127215840 bytes 1 minute offered rate 484000 bps, drop rate 0 bps Match: access-group 108 (1626) QoS Set ip dscp 18 Packets marked 84780 Class-map: AF22 (match-all) (1628/6) 75440 packets, 113461760 bytes 1 minute offered rate 423000 bps, drop rate 0 bps Match: access-group 109 (1630) QoS Set ip dscp 20 Packets marked 75612 Class-map: AF23 (match-all) (1632/5) 66212 packets, 99582848 bytes 1 minute offered rate 362000 bps, drop rate 0 bps Match: access-group 110 (1634) QoS Set ip dscp 22 Packets marked 66428 Class-map: class-default (match-any) (1636/0) 2555349 packets, 778812687 bytes 1 minute offered rate 2896000 bps, drop rate 0 bps Match: any (1638) 2555358 packets, 778810855 bytes 1 minute rate 2896000 bps Remote1# **show policy-map interface s0/0** Serial0/0 Service-policy output: VOIP (1558) Class-map: platinum (match-all) (1559/8) 2988402 packets, 215165016 bytes 1 minute offered rate 564000 bps, drop rate 0 bps Match: ip dscp 46 (1561) Weighted Fair Queueing Strict Priority Output Queue: Conversation 264 Bandwidth 500 (kbps) (pkts matched/bytes matched) 2988422/215166384 (total drops/bytes drops) 330478/23794416 Class-map: gold (match-all) (1563/2) 64300 packets, 96064200 bytes 1 minute offered rate 252000 bps, drop rate 0 bps Match: ip dscp 10 12 14 (1565) Weighted Fair Queueing Output Queue: Conversation 265 Bandwidth 50 (%) Max Threshold 64 (packets) (pkts matched/bytes matched) 64300/96064200 (depth/total drops/no-buffer drops) 0/0/0 Class-map: bronze (match-all) (1567/7) 115945 packets, 173221830 bytes 1 minute offered rate 479000 bps, drop rate 56000 bps Match: ip dscp 26 28 30 (1569) Traffic Shaping Target Byte Sustain Excess Interval Increment Adapt Rate Limit bits/int bits/int (ms) (bytes) Active 320000 2000 8000 8000 25 1000 - Queue Packets Bytes Packets Bytes Depth Delayed Delayed Active 119528964 72784 Weighted Fair Queueing Output Queue: Conversation 266 Bandwidth 15 (%) Max Threshold 64 (packets) (pkts matched/bytes matched) 80006/119528964 (depth/total drops/no-buffer drops) 0/12749/0 Class-map: silver (match-all) (1572/9) 315979 packets, 472072626 bytes 1 minute offered rate 1258000 bps, drop rate 646000 bps Match: ip dscp 18 20 22 (1574)

 Weighted Fair Queueing Output Queue: Conversation 267 Bandwidth 35 (%) Max Threshold 64 (packets) (pkts matched/bytes matched) 316253/472481982 (depth/total drops/no-buffer drops) 0/158914/0 Class-map: best-effort (match-all) (1576/10) 3548921 packets, 1051813080 bytes 1 minute offered rate 2801000 bps, drop rate 0 bps Match: access-group 105 (1578) police: 56000 bps, 1750 limit, 1750 extended limit conformed 0 packets, 0 bytes; action: set-dscp-transmit 0 exceeded 0 packets, 0 bytes; action: drop violated 0 packets, 0 bytes; action: drop Class-map: class-default (match-any) (1580/0) 3549281 packets, 1051837716 bytes 1 minute offered rate 2801000 bps, drop rate 0 bps Match: any (1582) 3549281 packets, 1051837644 bytes 1 minute rate 2801000 bps Remote1# **show queue serial 0/0**  Input queue: 0/75/0/0 (size/max/drops/flushes); Total output drops: 631823 Queueing strategy: weighted fair Output queue: 101/1000/64/593935 (size/max total/threshold/drops) Conversations 4/7/256 (active/max active/max total) Reserved Conversations 3/3 (allocated/max allocated) Available Bandwidth 1000 kilobits/sec (depth/weight/total drops/no-buffer drops/interleaves) 5/0/346494/0/0 Conversation 264, linktype: ip, length: 72 source: 0.0.0.0, destination: 1.1.1.2, id: 0x0000, ttl: 59, TOS: 184 prot: 17, source port 0, destination port 16384 (depth/weight/total drops/no-buffer drops/interleaves) 63/45/166791/0/0 Conversation 267, linktype: ip, length: 1494 source: 0.0.0.0, destination: 1.1.1.2, id: 0x0000, ttl: 59, TOS: 72 prot: 6, source port 0, destination port 23 (depth/weight/total drops/no-buffer drops/interleaves) 35/104/13461/0/0 Conversation 266, linktype: ip, length: 1494 source: 0.0.0.0, destination: 1.1.1.2, id: 0x0000, ttl: 59, TOS: 104 prot: 6, source port 0, destination port 80 (depth/weight/total drops/no-buffer drops/interleaves) 1/32384/67216/0/0 Conversation 89, linktype: ip, length: 1482 source: 0.0.0.0, destination: 1.1.1.2, id: 0x0000, ttl: 59, TOS: 0 prot: 17, source port 0, destination port 67 Remote1# **show interface serial 0/0** Serial0/0 is up, line protocol is up Hardware is PowerQUICC Serial Internet address is 2.1.1.1/24 MTU 1500 bytes, BW 2000 Kbit, DLY 20000 usec, reliability 255/255, txload 207/255, rxload 1/255 Encapsulation HDLC, loopback not set Keepalive set (10 sec) Last input 00:00:03, output 00:00:00, output hang never Last clearing of "show interface" counters 00:50:30 Input queue: 0/75/0/0 (size/max/drops/flushes); Total output drops: 595699 Queueing strategy: weighted fair Output queue: 114/1000/64/560199 (size/max total/threshold/drops) Conversations 4/7/256 (active/max active/max total) Reserved Conversations 3/3 (allocated/max allocated) Available Bandwidth 1000 kilobits/sec 1 minute input rate 0 bits/sec, 0 packets/sec 1 minute output rate 1624000 bits/sec, 962 packets/sec 354 packets input, 22827 bytes, 0 no buffer Received 354 broadcasts, 0 runts, 0 giants, 0 throttles 0 input errors, 0 CRC, 0 frame, 0 overrun, 0 ignored, 0 abort 2918044 packets output, 616834104 bytes, 0 underruns 0 output errors, 0 collisions, 0 interface resets 0 output buffer failures, 0 output buffers swapped out 0 carrier transitions DCD=up DSR=up DTR=up RTS=up CTS=up

#### **Central Router**

Central# **show policy-map interface serial 4/0**

 Serial4/0 Service-policy output: AVVID (2022) Class-map: silver (match-all) (2023/2) 251162 packets, 375236028 bytes 1 minute offered rate 612000 bps, drop rate 0 bps Match: ip dscp 18 20 22 (2025) Weighted Fair Queueing Output Queue: Conversation 265 Bandwidth 25 (%) (pkts matched/bytes matched) 3/4482 (depth/total drops/no-buffer drops) 0/0/0 mean queue depth: 0 Dscp Random drop Tail drop Minimum Maximum Mark (Prec) pkts/bytes pkts/bytes threshold threshold probability  $0(0)$  0/0 0/0 20 40 1/10 0(0) 0/0 0/0 20 40 1/10 1 0/0 0/0 22 40 1/10 2 0/0 0/0 24 40 1/10 3 0/0 0/0 26 40 1/10 4 0/0 0/0 28 40 1/10  $( \ldots \text{up to DSCP } 63. \ldots )$ <br>61 0/0 61 0/0 0/0 30 40 1/10 62 0/0 0/0 32 40 1/10 63 0/0 0/0 34 40 1/10 rsvp 0/0 0/0 36 40 1/10 Class-map: gold (match-all) (2027/3) 102479 packets, 153103626 bytes 1 minute offered rate 250000 bps, drop rate 0 bps Match: ip dscp 10 12 14 (2029) Weighted Fair Queueing Output Queue: Conversation 266 Bandwidth 35 (%) (pkts matched/bytes matched) 0/0 (depth/total drops/no-buffer drops) 0/0/0 mean queue depth: 0 Dscp Random drop Tail drop Minimum Maximum Mark<br>(Prec) pkts/bytes pkts/bytes threshold threshold probab (Prec) pkts/bytes pkts/bytes threshold threshold probability  $0(0)$   $0/0$   $0/0$   $20$   $40$   $1/10$  0(0) 0/0 0/0 20 40 1/10 1 0/0 0/0 22 40 1/10 2 0/0 0/0 24 40 1/10 3 0/0 0/0 26 40 1/10 ...up to DSCP  $63......$ )<br> $61$  0/0 61 0/0 0/0 30 40 1/10 62 0/0 0/0 32 40 1/10 63 0/0 0/0 34 40 1/10 rsvp 0/0 0/0 36 40 1/10 Class-map: bronze (match-all) (2031/4) 106605 packets, 159267870 bytes 1 minute offered rate 262000 bps, drop rate 0 bps<br>Match: ip dscp 26 28 30 (2033) Match: ip dscp 26 28 Weighted Fair Queueing Output Queue: Conversation 267 Bandwidth 15 (%) (pkts matched/bytes matched) 0/0 (depth/total drops/no-buffer drops) 0/0/0 mean queue depth: 0 Dscp Random drop Tail drop Minimum Maximum Mark<br>(Prec) pkts/bytes pkts/bytes threshold threshold probab threshold threshold probability 0(0) 0/0 0/0 20 40 1/10 1 0/0 0/0 22 40 1/10 2 0/0 0/0 24 40 1/10 3 0/0 0/0 26 40 1/10 4 0/0 0/0 28 40 1/10 5 0/0 0/0 30 40 1/10 6 0/0 0/0 32 40 1/10  $(... \text{up to DSCP } 63......)$ <br> $61$  0/0 61 0/0 0/0 30 40 1/10 62 0/0 0/0 32 40 1/10 63 0/0 0/0 34 40 1/10 rsvp 0/0 0/0 36 40 1/10 Class-map: platinum (match-all) (2035/5) 4253851 packets, 306277272 bytes 1 minute offered rate 499000 bps, drop rate 0 bps

```
Match: ip dscp 46 (2037)
      Weighted Fair Queueing
        Strict Priority
        Output Queue: Conversation 264 
          Bandwidth 500 (kbps)
          (pkts matched/bytes matched) 4248148/305866656
         (total drops/bytes drops) 5/360
     Class-map: class-default (match-any) (2039/0)
       4719109 packets, 1000522466 bytes
       1 minute offered rate 1625000 bps, drop rate 0 bps
       Match: any (2041)
         4719109 packets, 1000522466 bytes
         1 minute rate 1625000 bps
 Central# show queue serial 4/0
   Input queue: 0/75/0/0 (size/max/drops/flushes); Total output drops: 5
   Queueing strategy: weighted fair
  Output queue: 0/1000/64/5 (size/max total/threshold/drops) 
      Conversations 0/2/256 (active/max active/max total)
      Reserved Conversations 3/3 (allocated/max allocated)
      Available Bandwidth 1000 kilobits/sec
 Central# show queue serial 4/1
   Input queue: 0/75/0/0 (size/max/drops/flushes); Total output drops: 0
   Queueing strategy: weighted fair
  Output queue: 0/1000/64/0 (size/max total/threshold/drops) 
      Conversations 0/1/256 (active/max active/max total)
      Reserved Conversations 3/3 (allocated/max allocated)
      Available Bandwidth 1011 kilobits/sec
```
# **Accounting Functionality and DiffServ**

The accounting functionality of DiffServ allows you to collect and display service policy statistics on a perclass basis. The **show policy-map interface** command has been enhanced to include additional information related to traffic classes on a particular interface. The **show policy-map interface** command displays information including the incoming traffic rate, the dropped packet rate, the number of matched packets, and the number of matched bytes, for traffic classes that are attached to the specified interface. These details can be used for billing and accounting purposes, and for managing projects, as appropriate.

# **Where to Go Next**

Decide which of the QoS feature sets you want to use in your DiffServ implementation and see the corresponding section of the *Cisco IOS Quality of Service Solutions Configuration Guide*. For more information about the specific section to use, see Where to Go Next, page 17 below.

# **Additional References**

The following sections provide references related to implementing DiffServ for end-to-end QoS.

#### **Related Documents**

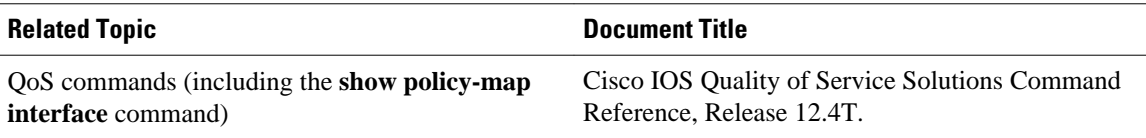

 $\overline{\phantom{a}}$ 

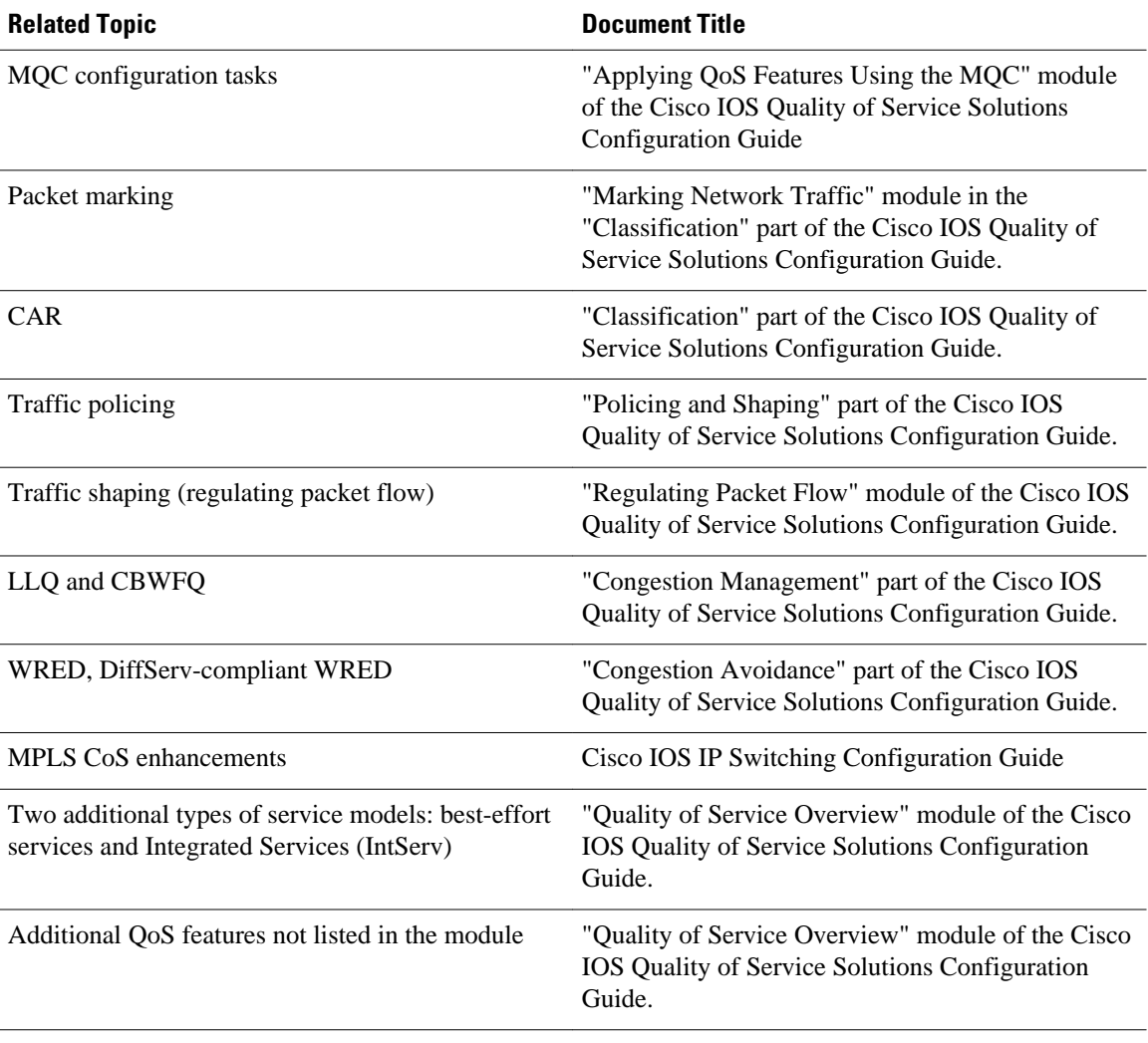

#### **RFCs**

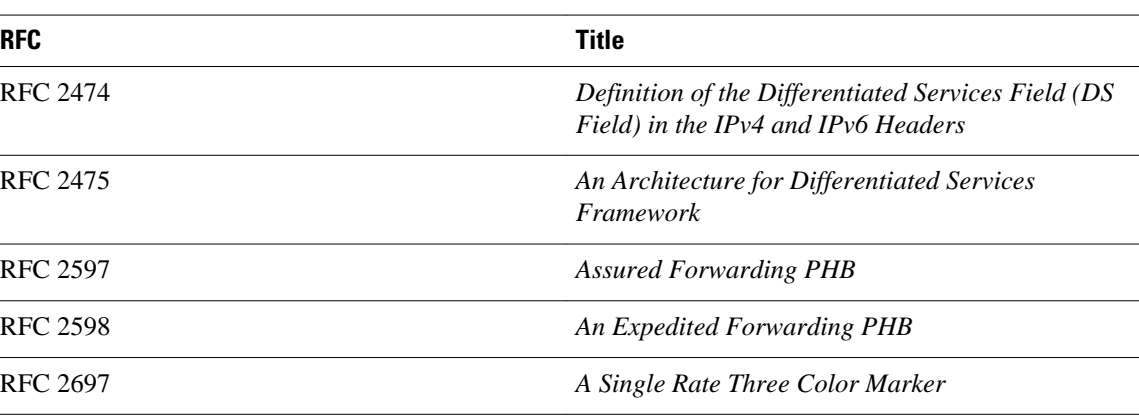

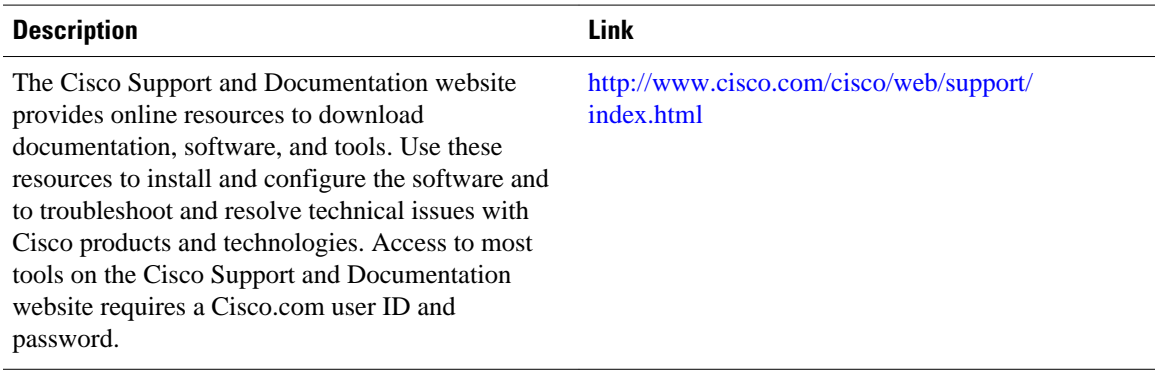

#### **Technical Assistance**

Cisco and the Cisco logo are trademarks or registered trademarks of Cisco and/or its affiliates in the U.S. and other countries. To view a list of Cisco trademarks, go to this URL: [www.cisco.com/go/trademarks.](http://www.cisco.com/go/trademarks) Third-party trademarks mentioned are the property of their respective owners. The use of the word partner does not imply a partnership relationship between Cisco and any other company. (1110R)

Any Internet Protocol (IP) addresses and phone numbers used in this document are not intended to be actual addresses and phone numbers. Any examples, command display output, network topology diagrams, and other figures included in the document are shown for illustrative purposes only. Any use of actual IP addresses or phone numbers in illustrative content is unintentional and coincidental.

© 2011 Cisco Systems, Inc. All rights reserved.